## **Bluetooth нагрудного датчика ЧСС с монитором FDF Соединение Bluetooth рукоятки ЧСС или**

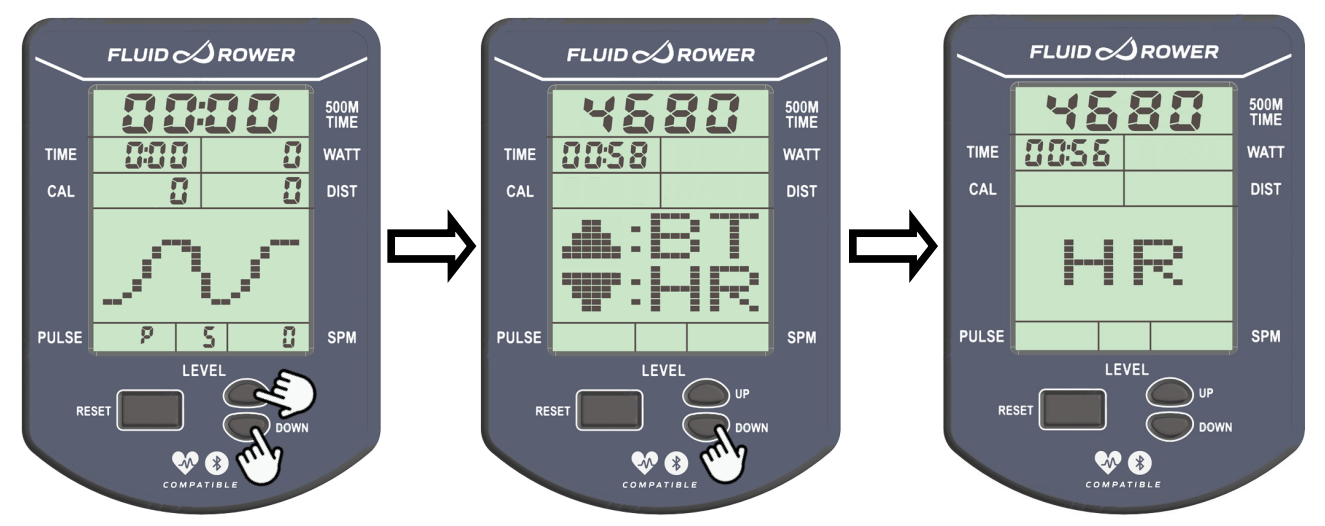

- 1. Нажмите и удерживайте в течении 3 секунд кнопки «UP» и «DOWN»
- 2. Нажмите кнопку «DOWN» для начала подключения к датчику или рукоятки

На экране появится 4 значный код и начнется обратный отсчет 60 секунд

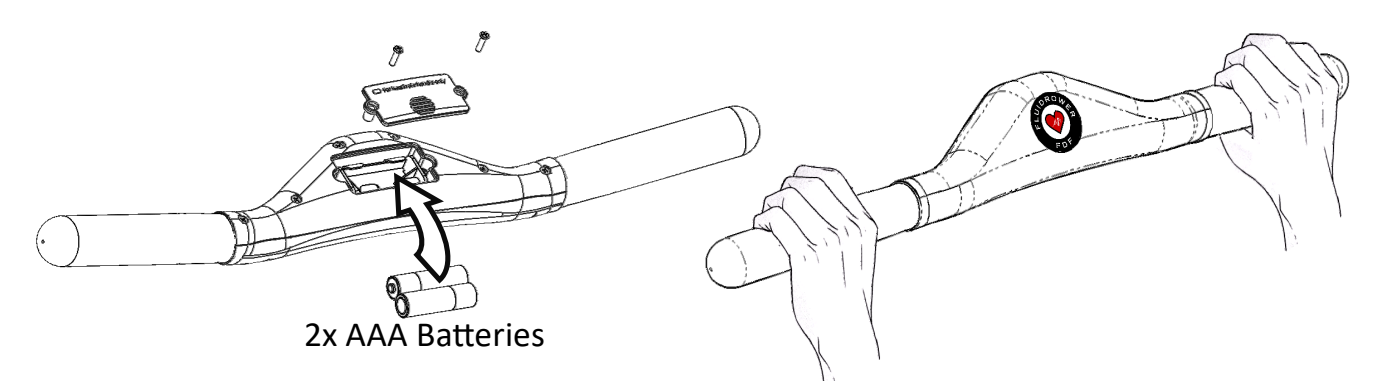

- 3. Держите обеими руками рукоятку, убедившись, что в нее вставлены 2 батарейки ААА или оденьте нагрудный датчик ЧСС с Bluetooth
- 4. Монитор автоматически будет сопряжен с Bluetooth устройством для регистрации ЧСС
- 5. Когда сопряжение будет установлено, экран Частоту Сердечных Сокращений переключится в рабочий режим и начнет показывать

ИСС **Polar: POLAR H10 HEART RATE SENSOR POLAR OH1 — OPTICAL HEART RATE SENSOR POLAR H9 HEART RATE SENSOR Garmin HRM-Dual iGPSPORT HR60 Heart Rate Monitor Armband Wrist Scosche Rhythm+ Heart Rate Monitor Armband CHILEAF CL800 Heart Rate Monitor Chest Strap Powr Labs Heart Rate Monitor Chest Strap Bestart СПИСОК СОВМЕСТИМЫХ НАГРУДНЫХ ДАТЧИКОВ ЧСС**

**Bluetooth Heart Rate Monitor and Sensor with Chest Strap**

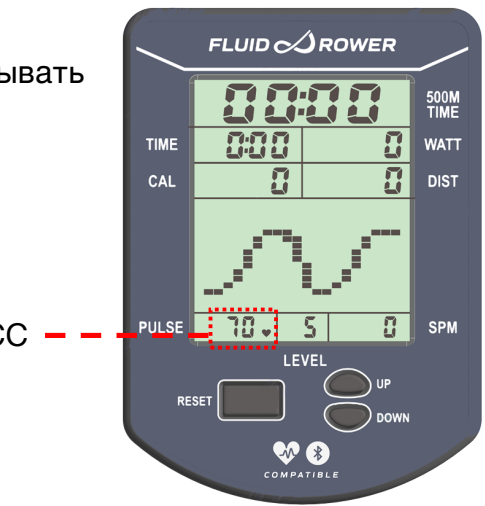

После сопряжения HR (нагрудный датчик/рукоятка ЧСС) нужно перевести в BT режим для подключения смартфона.

Перед первым подключением смартфона, нужно обновить програмное обеспечение монитора тренажера. Для этого: - Скачать на смартфон программу FluidConnect - Запустить FluidConnetc на смартфоне - Нажать на мониторе UP&DOWN, далее выбрать BT. Монитор будет готов подключиться к смартфону - На смартфоне выбрать появившийся тренажер Далее, программа предложит обновить програмное обеспечение монитора.